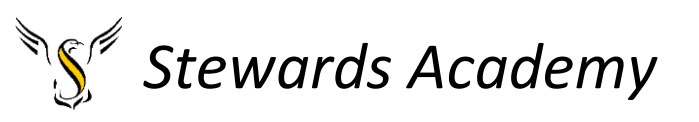

# ICT KS3 Year 7 Autumn 1 Blended Learning Booklet Using Microsoft Products

## Name:

# Form:

*Aim to complete one lesson each week. Write out the title and LI and then complete the tasks.* 

*All video links are online using the ClassCharts link.* 

*The Knowledge Organiser on page 3 has all the key information and vocabulary to help you with this unit.* 

*Upload all work onto ClassCharts for feedback.*

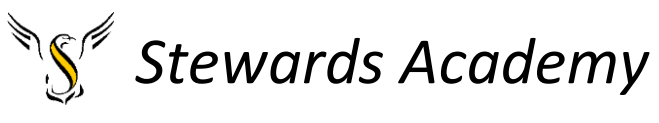

**Contents** 

Page3: Big Picture - Year 7 Overview

Page 4: Zoom in - My Learning Journey

Page 5: Knowledge Organiser

Page 6: Lesson 1, Lesson 2 - PowerPoint

Page 7: Lesson 3 - PowerPoint

Page 8 and 9: Lesson 4 - Microsoft Excel

Page 10 and 11: Lesson 5 - Microsoft Excel

Page 12: Complete your homework book on Safety (Task)

Dart: Correct spelling and punctuation

Page 13: Assessment Ladder

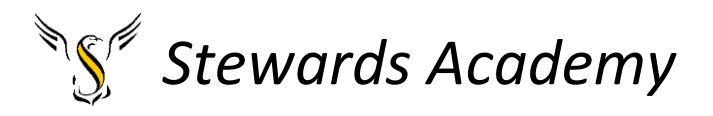

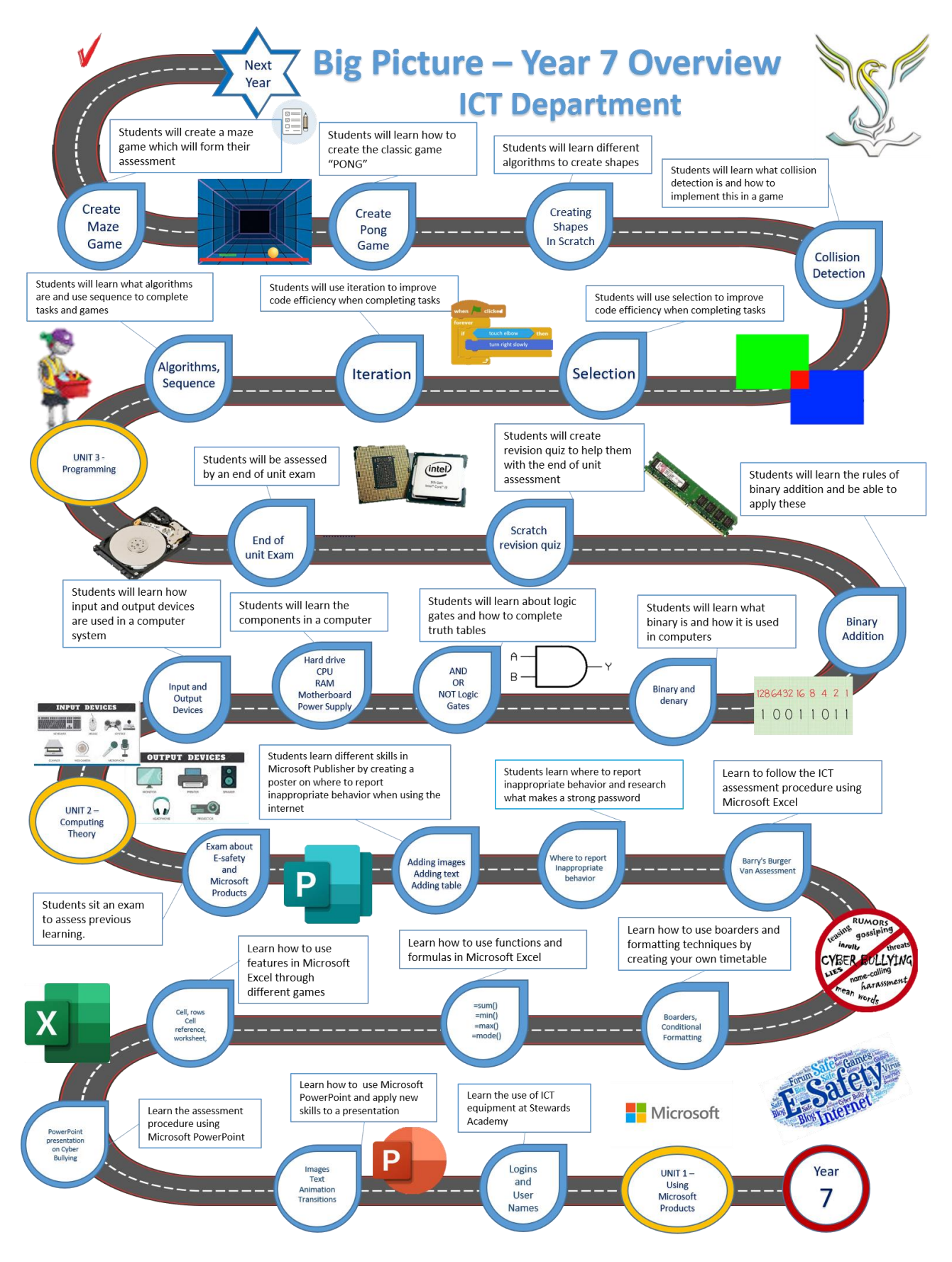

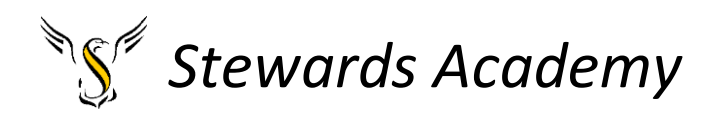

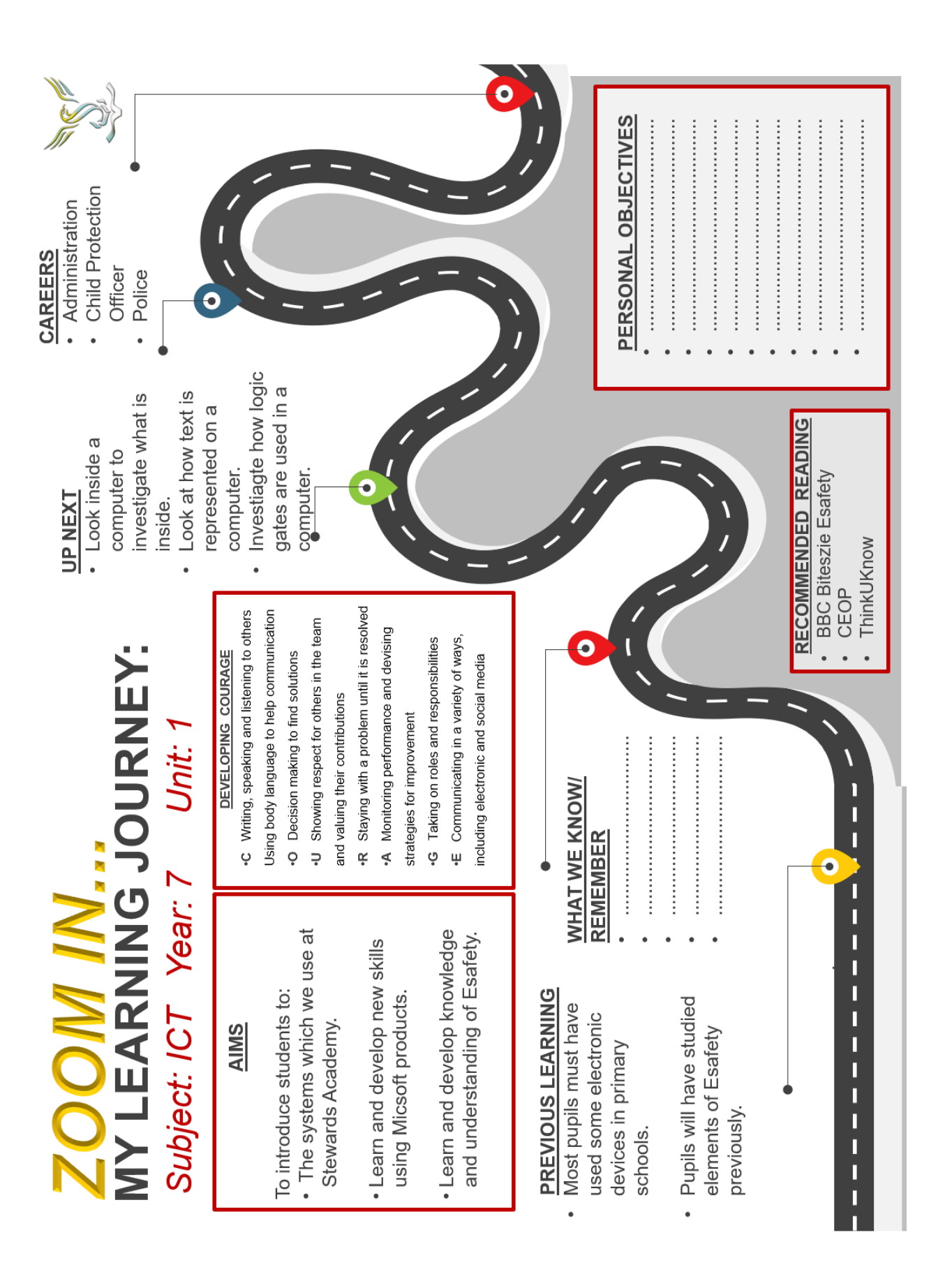

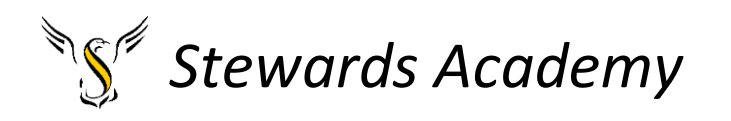

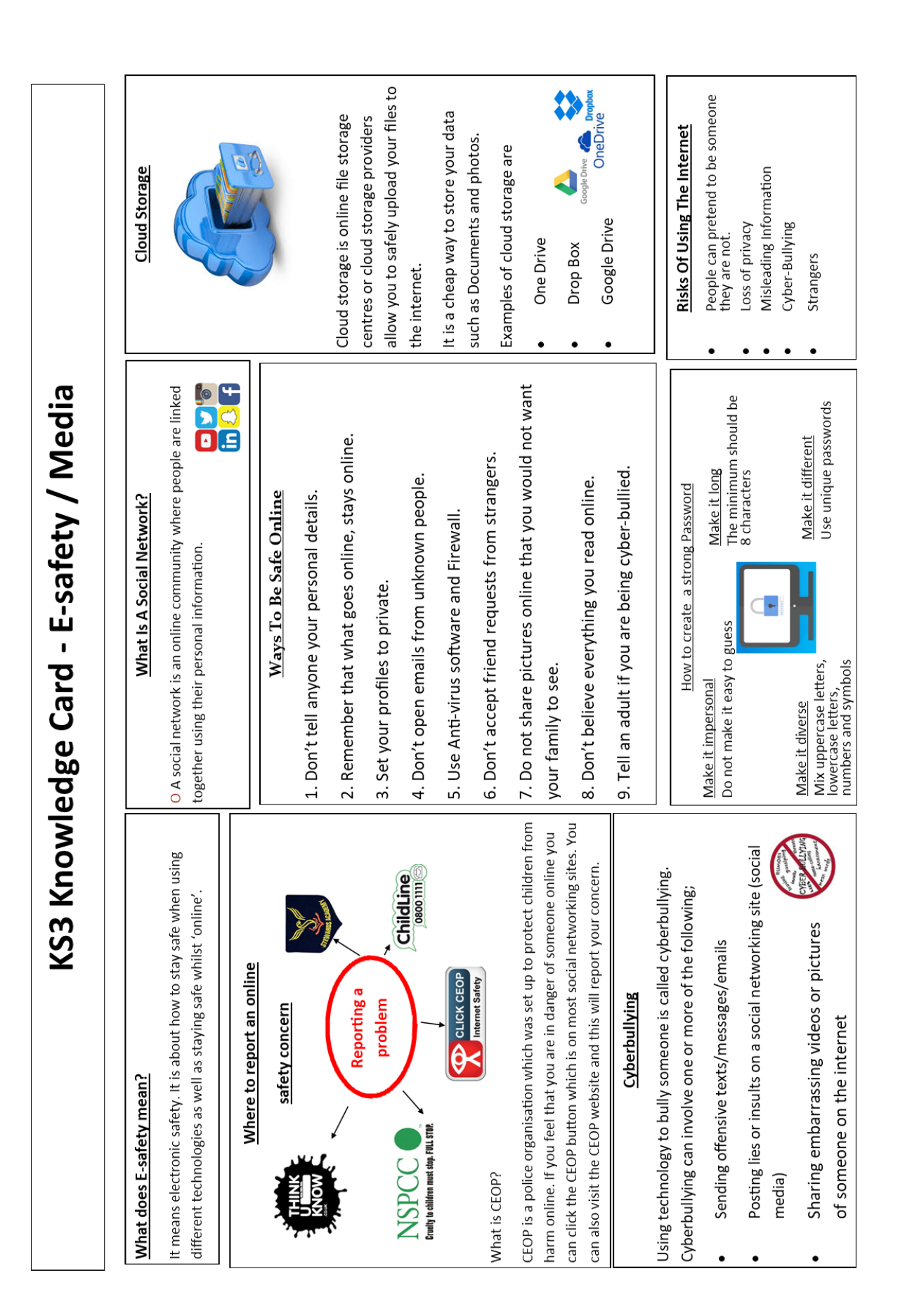

![](_page_5_Picture_0.jpeg)

#### Lesson 1 and 2

Creating a PowerPoint and to understand how to access my work in school and at home

- **LI: to understand how to use the computer systems at Stewards academy and home**
- **LI: to understand how to use some basic features in Microsoft PowerPoint**

#### Who is Alan Turing?

<https://www.youtube.com/watch?v=8nq7lWeRFD4>

#### DART: Cyberbullying

Can you circle 5 errors in the text below?

### Cyberbullying

using technology to bully someone is called cyberbullying Cyberbullying can involve one or more of the following:

sending ofensive texts or emails posting lies or insults on social networking sites sharing embarrassing videos or photos online

If you're being bullied, tell someone. for more advise visit Think U Know

#### **Task**

Create a PowerPoint about yourself. Try to include all the skills below.

- Add slides
- Designs (Background Colours)
- Adding text and images
- Adding animations
- Adding Transitions
- Removing background from an image

#### **PowerPoint key questions?**

Key questions (answer these in your books)

- 1. What is cyberbullying?
- 2. What new skills have you learnt creating your PowerPoint?
- 3. What advice would you give to someone who was getting cyberbullied?

Homework: Revise the knowledge organiser on page 5 for the assessment next lesson.

![](_page_6_Picture_0.jpeg)

#### Lesson 3 PowerPoint Assessment

• **LI: To understand how the assessment procedure works in ICT and can follow the success criteria.**

#### **Assessment**

Your assessment task is to create an educational PowerPoint for a primary school audience about how to stay safe online.

You could mention the following topics.

- Cyberbullying
- Social Media
- Advice and support on how to deal with problems

#### **Success criteria**

![](_page_6_Picture_172.jpeg)

You may find the following websites helpful with your research.

- [CEOP](https://www.ceop.police.uk/) (Child Exploitation and Online Protection)
- [Childnet](http://www.childnet.com/)
- [Internet Matters](http://www.internetmatters.org/)
- [Net Aware](http://www.net-aware.org.uk/)
- [NSPCC](https://www.nspcc.org.uk/preventing-abuse/safeguarding/schools-protecting-children-abuse-neglect/)
- [Parent Info](http://parentinfo.org/)
- [Safer Internet](http://www.saferinternet.org.uk/)
- [UK Council for Internet Safety](https://www.gov.uk/government/publications/online-safety-in-schools-and-colleges-questions-from-the-governing-board)

![](_page_7_Picture_0.jpeg)

Lesson 4 Using Microsoft Excel

**LI: Understand how to use cells rows, columns in Microsoft Excel.**

**LI: Understand how to use a formula to calculate numbers.**

There are 2 file son class charts which you will need to download. The first on is battleships.

![](_page_7_Picture_5.jpeg)

When you first open the document, you will see this screen.

![](_page_7_Figure_7.jpeg)

Please click on '**Enable Content'**

Please enter your name

Please enter your year group

The blue 'NEXT' button should work to move through the activity.

If the buttons do not work, you can click on the worksheets at the bottom of the page.

Please write what score you achieved on each level in your exercise book.

![](_page_7_Picture_126.jpeg)

The first level you will have some instruction of what to do.

You must write the cell reference of where the ship is in the yellow box.

If you get it correct the program will tell you if you have hit the ship.

![](_page_8_Picture_0.jpeg)

The second activity is called Goldmine

This task is all about learning the formulas to make Microsoft Excel do things for us. Including adding, subtracting, multiplying, and dividing numbers for us.

You must remember that all formulas start with an  $" = "$  sign.

![](_page_8_Picture_4.jpeg)

![](_page_8_Figure_5.jpeg)

You can use cell references to make this task very easy.

DO NOT do any maths in your head!

![](_page_8_Picture_8.jpeg)

The formula =B7 +C7 can be entered into the blank box and the program will work out the answer for us.

![](_page_8_Figure_10.jpeg)

When you have answered the questions correctly, the program will turn it yellow and award you points.

Remember they are 3 levels in this game. Be careful because not all of these are addition. Some are subtraction (-), multiplication (\*) and division (/).

![](_page_9_Picture_0.jpeg)

Lesson 5 Learn how to use some functions.

**LI: To understand how to use the functions =sum, =max, =min, = mode, =average in Microsoft Excel.**

#### **LI: To understand how and why we can present information in different ways.**

On Class charts you need to find a file called "Weather". The screen print below shows what the file should look like.

![](_page_9_Picture_77.jpeg)

![](_page_9_Picture_78.jpeg)

All functions need to start with an = sign.

To find the minimum temperature in Greece we fin to use the function =min(). You can select all the temperatures in Greece with your mouse. To do this, click on the top temperature and hold the

mouse button down. Drag the mouse to select the bottom temperature. Do not forget to use a close bracket at the end.

Task 2 and 3 is to create different charts.

If you need help creating a chart, please visit this video on YouTube. [https://www.youtube.com/watch?v=\\_Txpfyn4ipI](https://www.youtube.com/watch?v=_Txpfyn4ipI)

![](_page_9_Figure_12.jpeg)

![](_page_10_Picture_0.jpeg)

To learn how to use the function  $=\sum_{i=1}^{\infty}$  you will need to open the Krispy Kreme document on Class Charts.

![](_page_10_Picture_42.jpeg)

You will need to open the task sheet to which is also on class charts. Follow the tasks and answer the questions.

![](_page_10_Picture_43.jpeg)

If you need help using the =sum function please watch this video.

<https://www.youtube.com/watch?v=CjHQjyWzWd8>

![](_page_11_Picture_0.jpeg)

Lesson 5 Learn how to use some functions.

#### **Task**

Please complete your homework book. Your book should be inside you independent study folder.

#### Task

## Proof read this document about the Advantages and Disadvantages of Social Media. Please correct the spelling and punctuation of this work.

there are many advantages and disadvantages of social media One disadvantage of using social media is cyberbulying. Bullies use social media to say hurtful things to people they may or may not know.

Another disadvantage of social media is you could get hacked. If you do not have a strong password for your social media account, other people may try to login to your account to steal information or cause problems

Furthermore, overusing social media may impact your wellbeing. News feeds videos and status updates could encourage addiction to these platforms.

There are many advantages of using social media. The main advantage is conectivity. People from anywhere can connect with anyone and share there thoughts. You can follow people who share educational content and material. You can also watch and share educational videos and discuss your opinions.

Social media is also fantastic for raising awareness. Charities use social media to raise their profile and encourage people to donate. By using social media, a lot of content can be delivered quickly to many people. This will hopefully lead to the charity raising more money for an excellant cause.

![](_page_12_Picture_0.jpeg)

![](_page_12_Picture_207.jpeg)